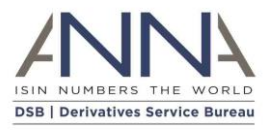

# 1 Graphical User Interface (GUI) Revamp

## 1.1 Summary

The GUI revamp enhances the DSB user experience by providing a smoother and easier to use GUI. Changes to the GUI include:

- Improvement in look and feel
- Bringing the colour scheme in line with the DSB Marketing website
- No pop up when logging in
- New bar at the top between Create, Search, Product Definitions, FAQ, Notifications, DSB News
- Introduction of Select All checkbox in the Properties dropdown
- Reset and Change password criteria for special character is marked red when password entered has blank space.

### 1.2 Current GUI

#### 1.2.1 Login

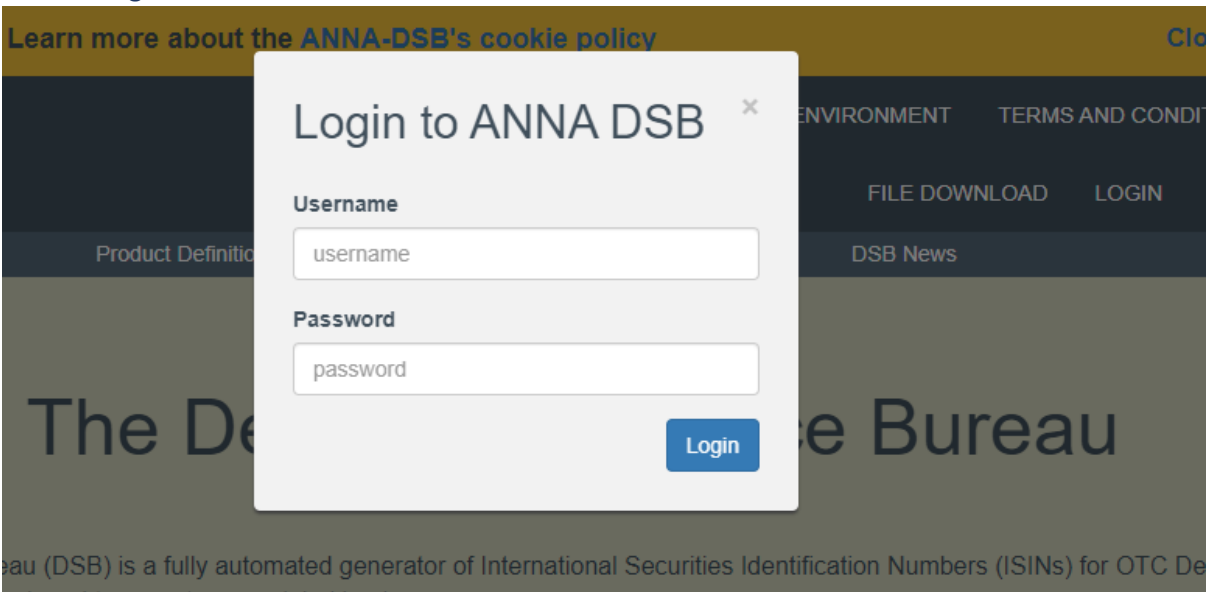

esigned to operate on a global basis.

visit www.anna-dsb.com

the Production Registration Form and email to technical support@anna-dsb.com

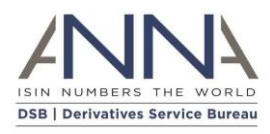

#### 1.2.2 Home screen

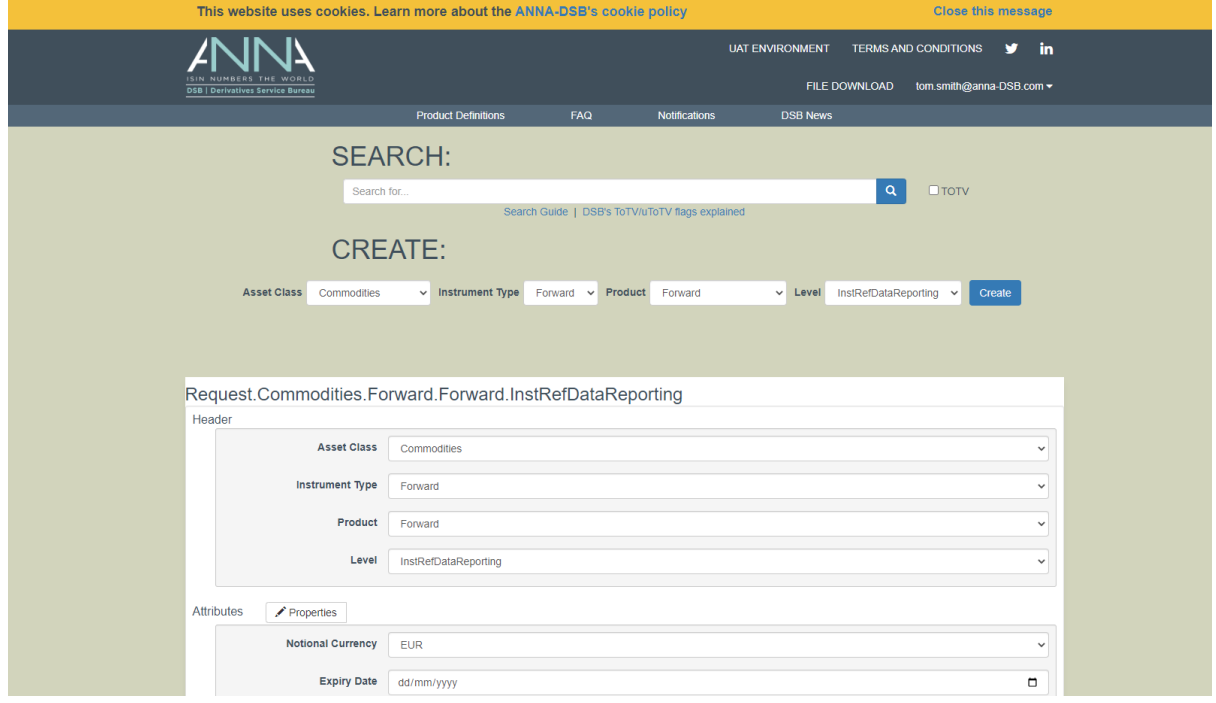

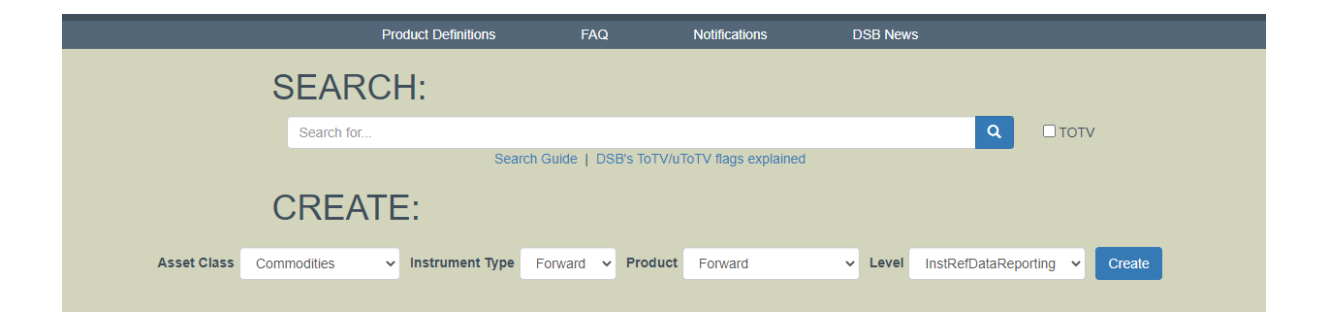

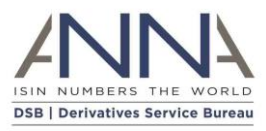

# 1.3 GUI Revamp

# 1.3.1 New login (No-pop up login required)

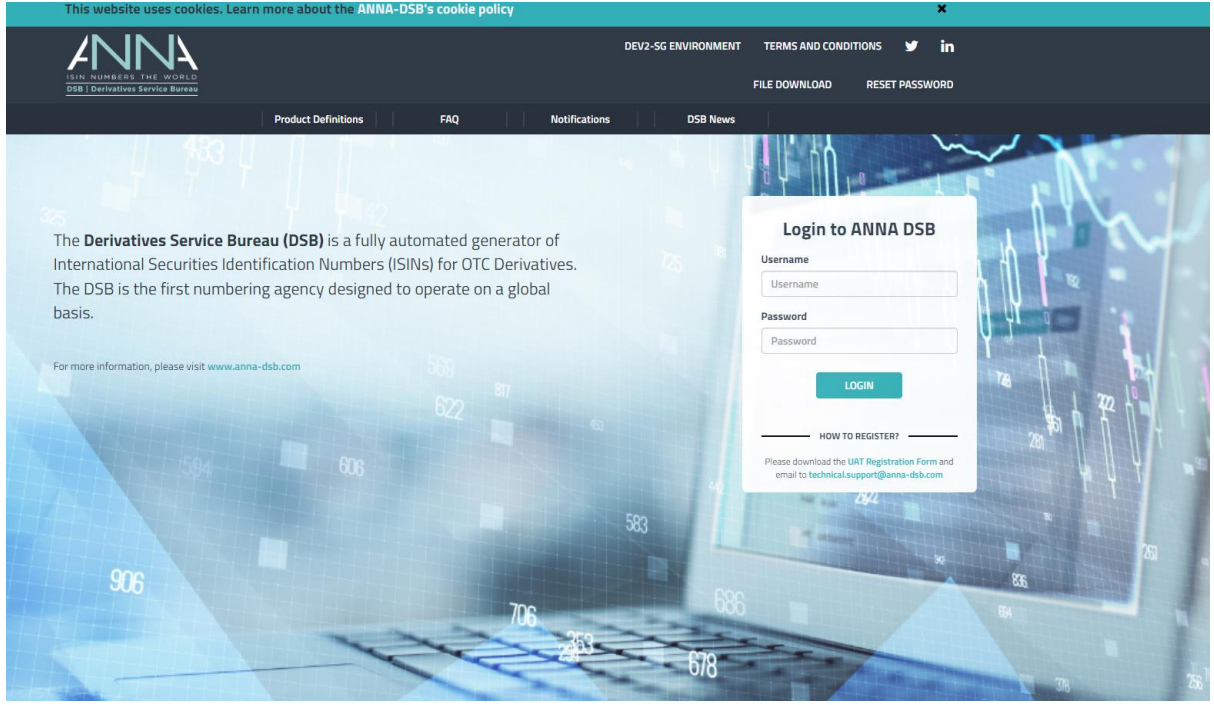

1.3.2 New bar at the top between Create, Search, Product Definitions, FAQ, Notifications, DSB News

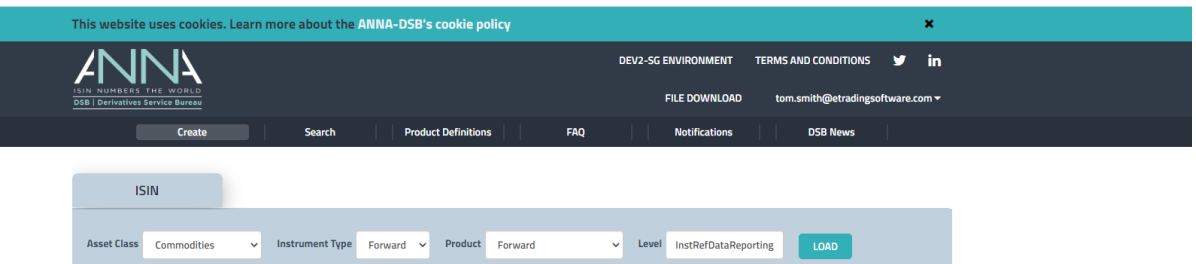

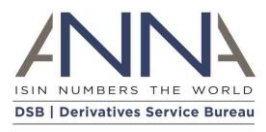

# 1.3.3 Improvement in look and feel

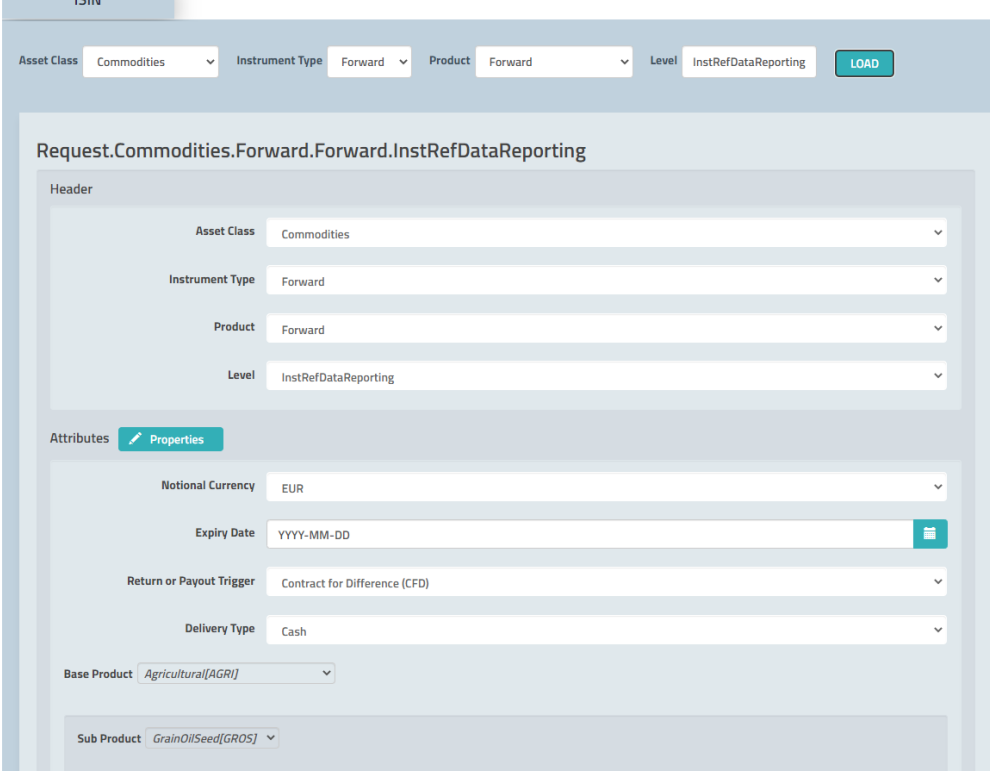

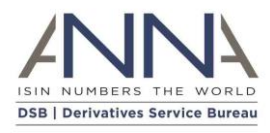

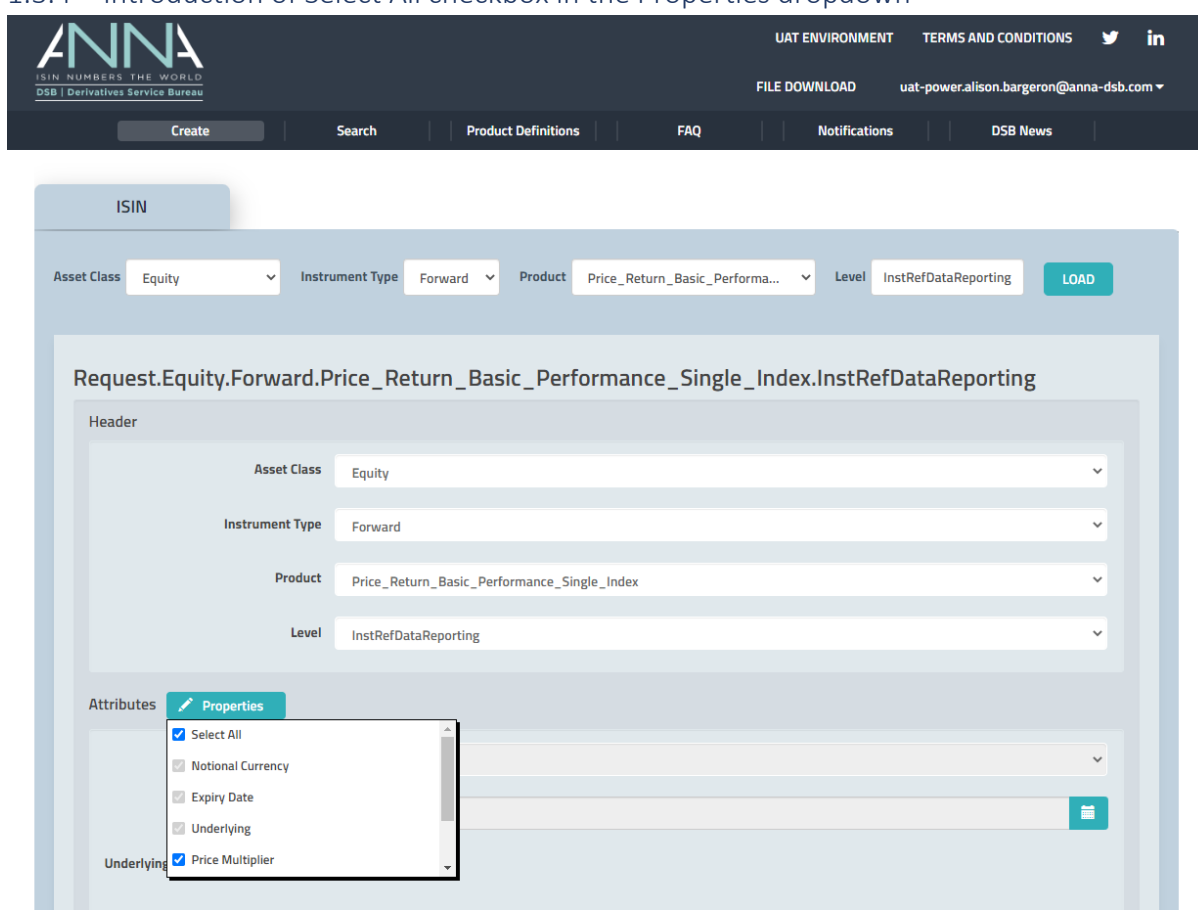

#### 1.3.4 Introduction of Select All checkbox in the Properties dropdown